# **3585 Inspiron**

**اإلعداد والمواصفات**

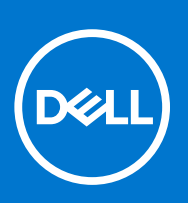

**النموذج الرقابي F75P: النوع الرقابي 008F75P: أبريل 2021 مراجعة 02A** 

#### المالحظات والتنبيهات والتحذيرات

- **مالحظة:** تشير كلمة " مالحظة" إلى معلومات هامة تساعدك على تحقيق أقصى استفادة من المنتج الخاص بك.
- **تنبيه: تشير كلمة " تنبيه" إلى احتمال حدوث تلف باألجهزة أو فقد للبيانات وتُعلمك بكيفية تجنب المشكلة.**
	- **تحذير: تشير كلمة " تحذير" إلى احتمال حدوث تلف بالممتلكات أو وقوع إصابة شخصية أو الوفاة.**

حقوق الطبع والنشر © لعام 2018 - 2021 محفوظة لشركة .Dell Inc أو الشركات التابعة لها. جميع الحقوق محالمات التجارية الأخرى هي علامات تجارية للأمري هي علامات تجارية لشركة .Dell Inc أو الشركات التابعة لها. والعالمات التجارية األخرى قد تكون عالمات تجارية لمالكها.

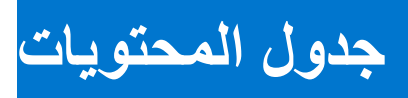

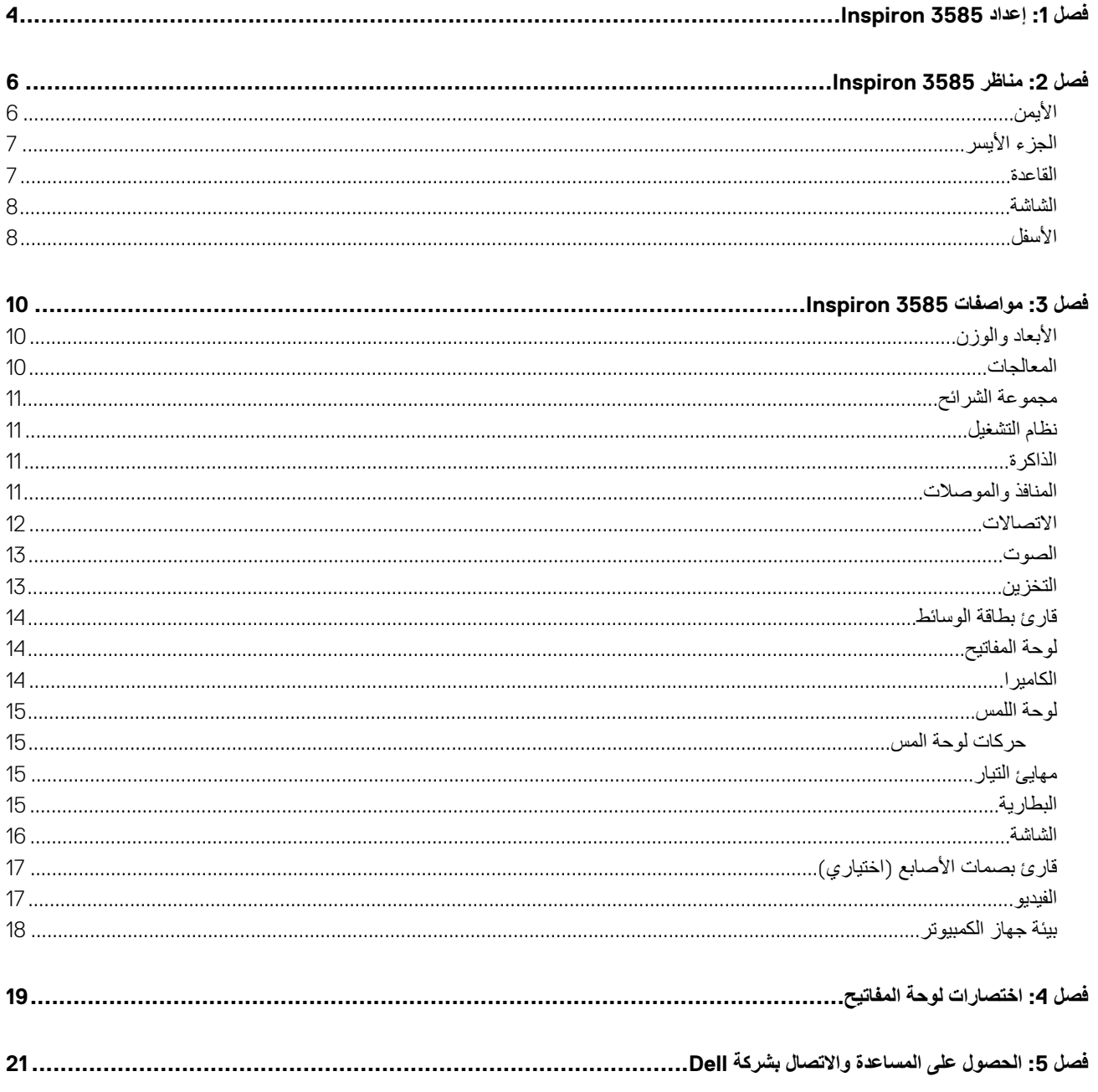

# **1**

# <span id="page-3-0"></span>**إعداد 3585 Inspiron**

**مالحظة:** قد تختلف الصور الموجودة في هذا المستند عن جهاز الكمبيوتر الخاص بك وذلك حسب التكوين الذي طلبته.

1. قم بتوصيل مهايئ التيار والضغط على زر التشغيل.

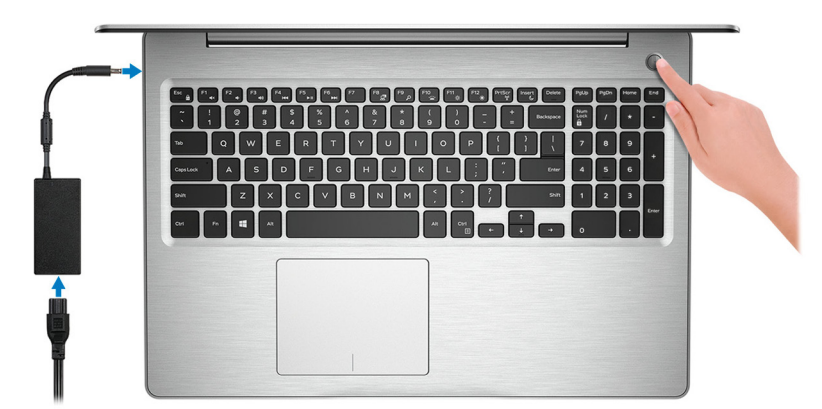

**مالحظة:** للحفاظ على طاقة البطارية، يمكن إدخال الكمبيوتر في وضع توفير الطاقة ( حالة السكون). قم بتوصيل مهايئ التيار، ثم اضغط على زر التشغيل لتشغيل الكمبيوتر.

- 2. إنهاء إعداد .Windows
- اتبع اإلرشادات التي تظهر على الشاشة إلتمام عملية اإلعداد. عند اإلعداد، توصي Dell بأن تقوم بما يلي:
- االتصال بشبكة للحصول على تحديثات .Windows **مالحظة:** في حالة االتصال بشبكة السلكية آمنة، أدخل كلمة المرور الخاصة بالوصول إلى الشبكة الالسلكية عندما يُطلب منك ذلك.
- في حالة االتصال باإلنترنت، قم بتسجيل الدخول باستخدام حساب Microsoft أو إنشائه. إذا لم تكن متصالً باإلنترنت، فقم بإنشاء حساب دون االتصال.
	- في شاشة **الدعم والحماية**، أدخل تفاصيل االتصال الخاصة بك.
	- 3. حدد موقع تطبيقات Dell من قائمة ( Start ابدأ) بنظام التشغيل Windows واستخدمها موصى به

### **جدول . 1 تحديد موقع تطبيقات Dell**

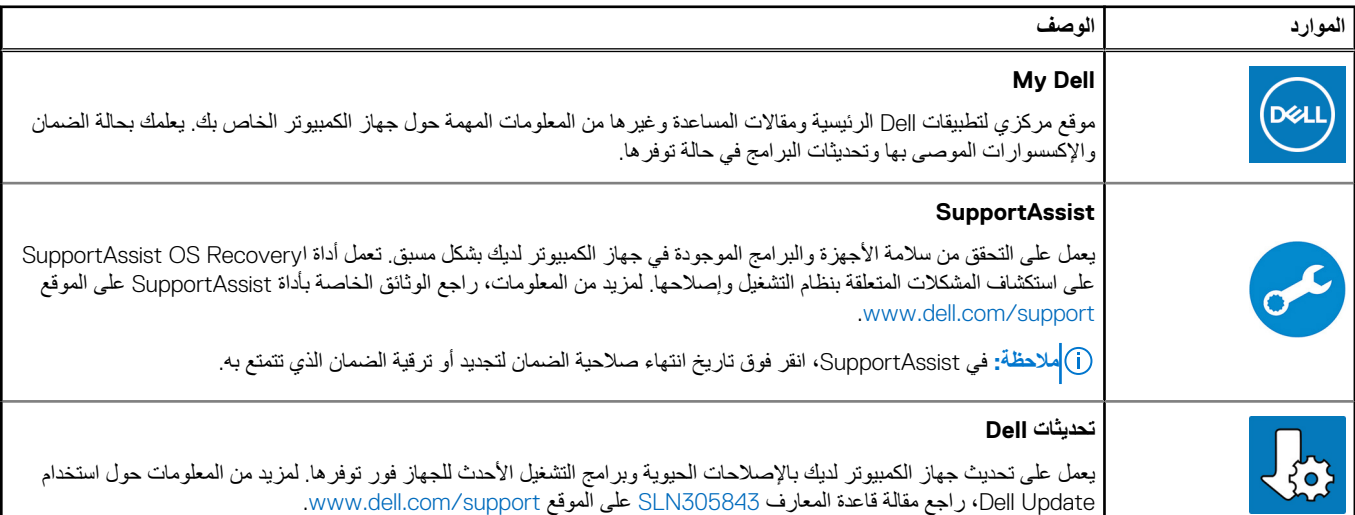

### **جدول . 1 تحديد موقع تطبيقات Dell**

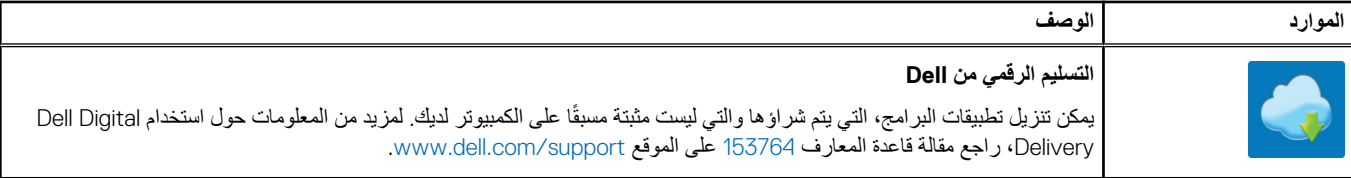

# <span id="page-5-0"></span>**مناظر 3585 Inspiron**

# **األيمن**

## ألجهزة الكمبيوتر المزودة بمحرك أقراص ضوئية

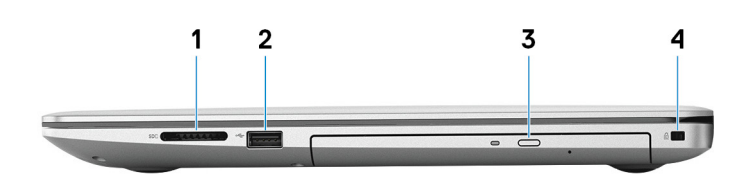

#### 1. **فتحة بطاقة SD**

للقراءة من بطاقة SD وتكتب عليها.

#### 2. **منفذ 2.0 USB**

لتوصيل األجهزة الطرفية مثل أجهزة التخزين والطابعات. لتوفير سرعات لنقل البيانات تصل إلى 480 ميجابت/الثانية.

#### 3. **محرك األقراص الضوئية**

للقراءة من األقراص المضغوطة وأقراص DVD وأقراص Blu ray ‑ويكتب عليها.

**مالحظة:** يتوفر دعم ray-Blu فقط في بعض المناطق.

### 4. **فتحة كابل أمان ( على شكل شق)**

لتوصيل كابل أمان لمنع النقل غير المسموح به للكمبيوتر.

## ألجهزة الكمبيوتر غير المزودة بمحرك أقراص ضوئية

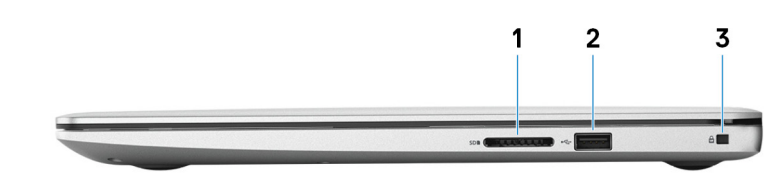

#### 1. **فتحة بطاقة SD**

للقراءة من بطاقة SD وتكتب عليها.

### 2. **منفذ 2.0 USB**

لتوصيل األجهزة الطرفية مثل أجهزة التخزين والطابعات. لتوفير سرعات لنقل البيانات تصل إلى 480 ميجابت/الثانية.

### 3. **فتحة كابل أمان ( على شكل شق)**

لتوصيل كابل أمان لمنع النقل غير المسموح به للكمبيوتر.

# **الجزء األيسر**

<span id="page-6-0"></span>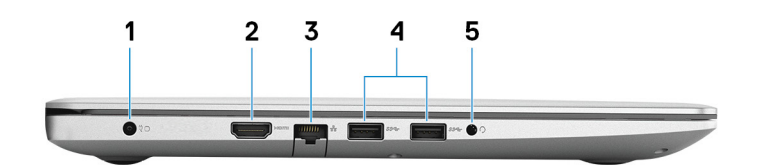

#### 1. **منفذ مهايئ التيار**

لتوصيل مهايئ التيار بجهاز الكمبيوتر الخاص بك.

#### 2. **منفذ HDMI**

لتوصيل جهاز تلفاز أو بجهاز مدعم بدخل . HDMI لتوفير خرج الفيديو والصوت.

#### 3. **منفذ الشبكة**

يوصل كبل إيثرنت ) 45RJ )من جهاز توجيه أو مودم واسع النطاق للشبكة أو للوصول إلى اإلنترنت.

### 4. **منافذ 3.1 USB من الجيل األول ( عدد )2**

لتوصيل الأجهزة الطرفية مثل أجهزة التخزين والطابعات. لتوفير سرعات لنقل البيانات تصل إلى 5 جيجابت/الثانية.

#### 5. **منفذ سماعة الرأس**

لتوصيل سماعات رأس أو سماعة رأس ( منفذ متعدد الوظائف لسماعة الرأس والميكروفون).

## **القاعدة**

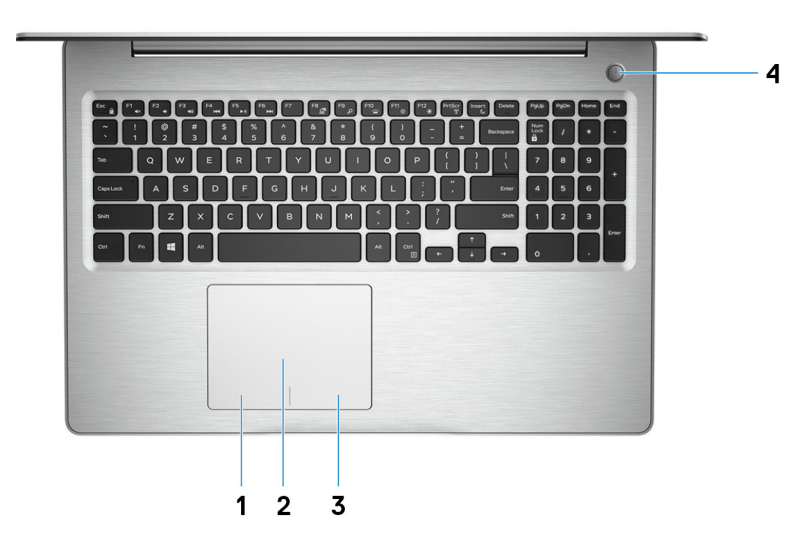

#### 1. **منطقة النقر األيسر**

اضغط للنقر بالزر األيسر.

#### 2. **لوحة اللمس**

أزح إصبعك فوق لوحة اللمس لنقل مؤشر الماوس. انقر للنقر بالزر األيسر وانقر بإصبعين للنقر بالزر األيمن.

#### 3. **منطقة النقر األيمن**

اضغط للنقر بالزر األيمن.

#### 4. **زر التشغيل مع قارئ بصمات األصابع االختياري**

اضغط عليه لتشغيل الكمبيوتر إذا لم يكن قيد التشغيل، أو إذا كان في حالة السكون أو إذا كان في حالة اإلسبات. عندما يكون الكمبيوتر قيد التشغيل، اضغط على زر التشغيل لوضع الكمبيوتر في حالة السكون، والاستمرار على زر التشغيل لمدة 4 ثوانٍ لفرض إيقاف تشغيل الكمبيوتر. اذا كان زر التشغيل مزودًا بقارئ بصمات أصابع، فضع إصبعك على زر التشغيل لتسجيل الدخول. <span id="page-7-0"></span>**مالحظة:** يمكنك تخصيص سلوك زر التشغيل في . Windows لمزيد من المعلومات، انظر *( Dell My and Me* أنا وجهاز *Dell* الخاص بي*)* في [/com.dell.www](https://www.dell.com/support/manuals) support/manuals

## **الشاشة**

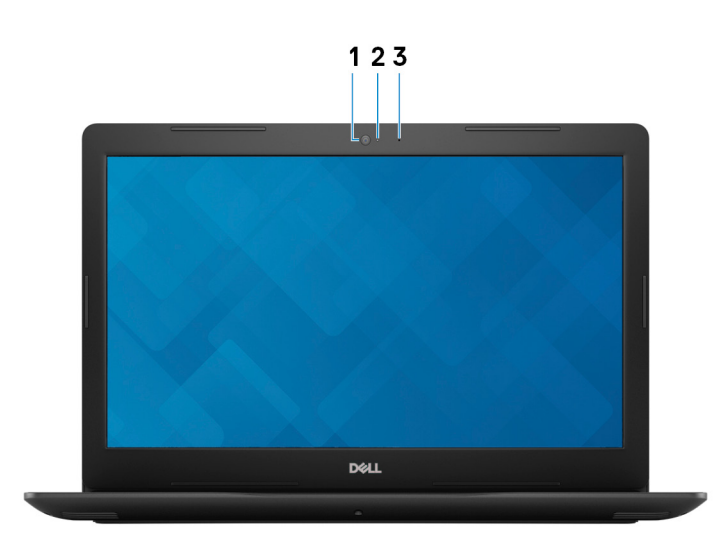

#### 1. **الكاميرا**

يمكنك من إجراء الدردشة المرئية، والتقاط الصور، وتسجيل مقاطع الفيديو.

### 2. **مصباح حالة الكاميرا**

يضيء أثناء استخدام الكاميرا.

#### 3. **الميكروفون**

بوفر إدخالاً رقميًا للصوت لتسجيل الصوت والمكالمات الصوتية وما إلى ذلك.

# **األسفل**

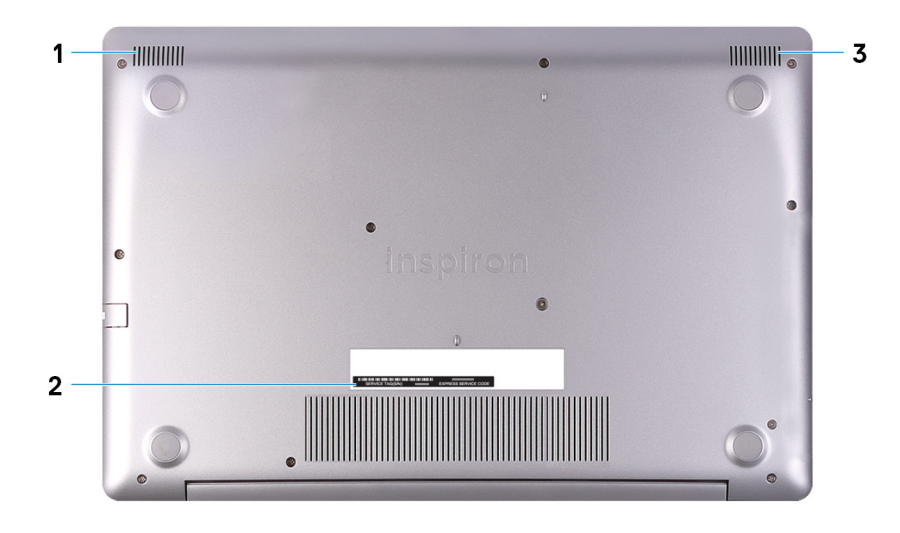

- 1. **مكبر الصوت األيسر**
- يوفر إخراج الصوت.
- 2. **ملصق رمز الخدمة**

علامة الخدمة هي معرف فريد يتكون من حروف وأرقام والذي يمكن فنيّ الخدمة لدى ال التعرف على المكونات المادية في جهاز الكمبيوتر الخاص بك والوصول إلى معلومات الضمان.

#### 3. **مكبر الصوت األيمن**

يوفر إخراج الصوت.

# <span id="page-9-0"></span>**مواصفات 3585 Inspiron**

# **األبعاد والوزن**

## **جدول . 2 األبعاد والوزن**

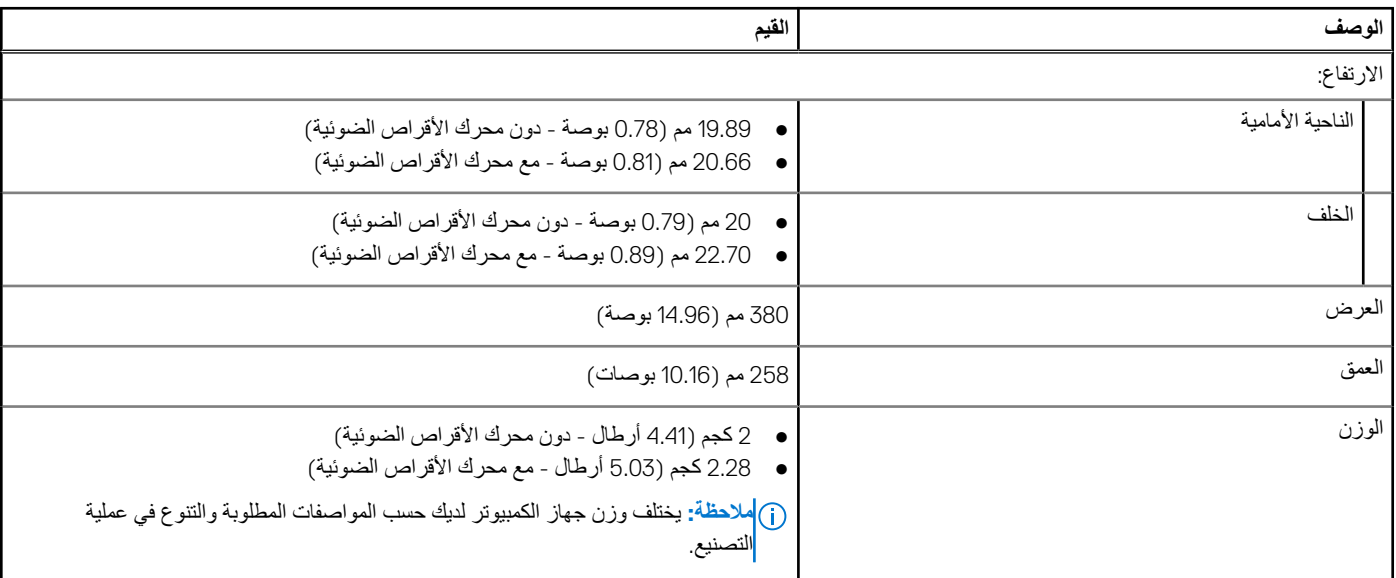

# **المعالجات**

### **جدول . 3 المعالجات**

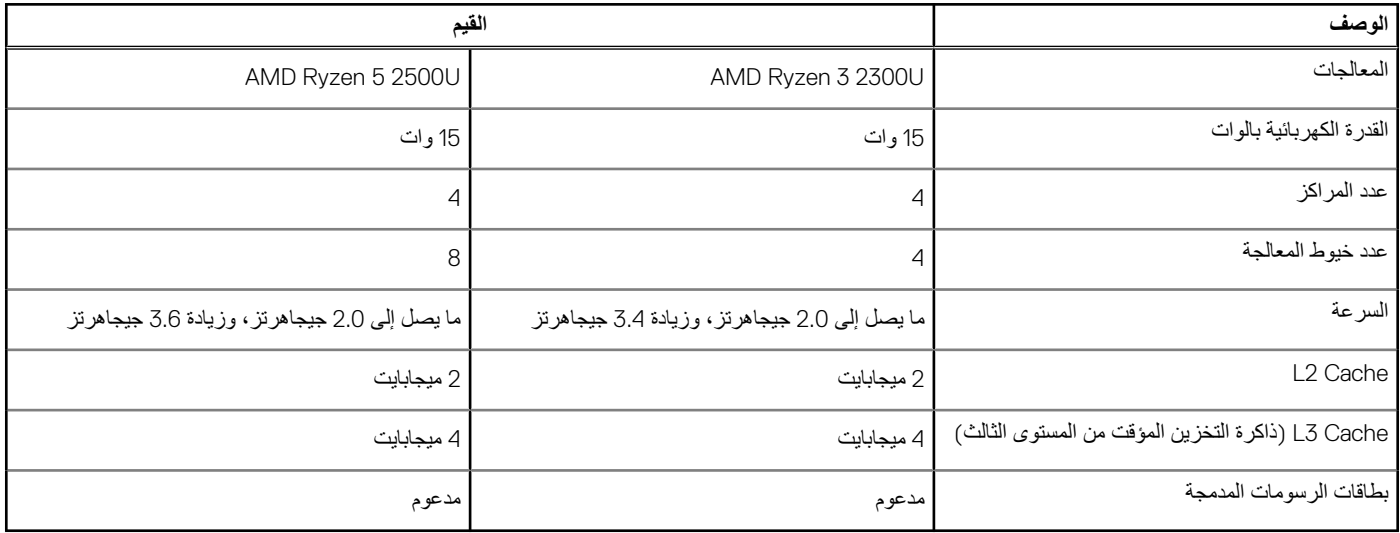

**مجموعة الشرائح**

## **جدول . 4 مجموعة الشرائح**

<span id="page-10-0"></span>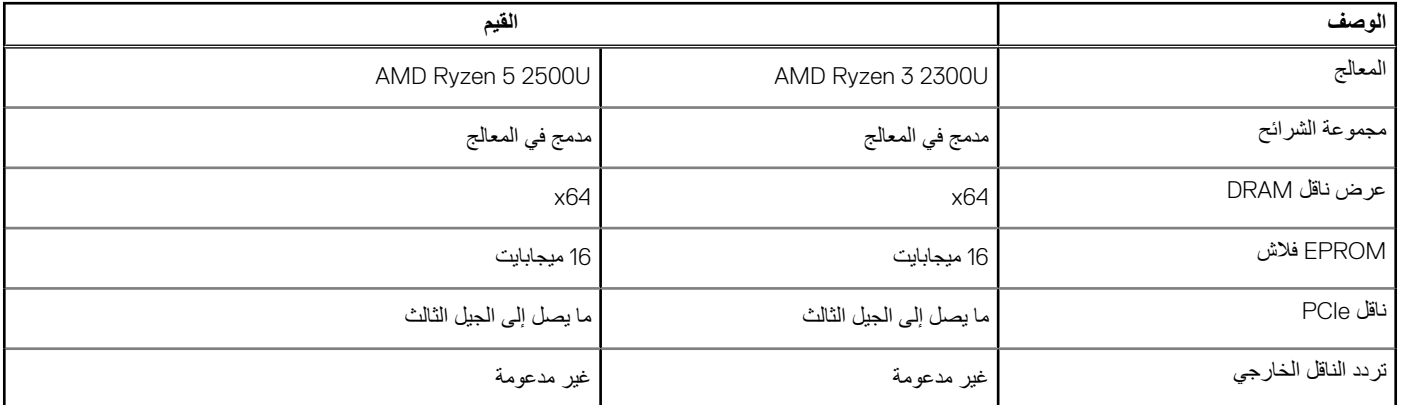

# **نظام التشغيل**

- ( Home 10 Windows إصدار 64 بت)
- ( Professional 10 Windows إصدار 64 بت)
	- Ubuntu ●

# **الذاكرة**

### **جدول . 5 مواصفات الذاكرة**

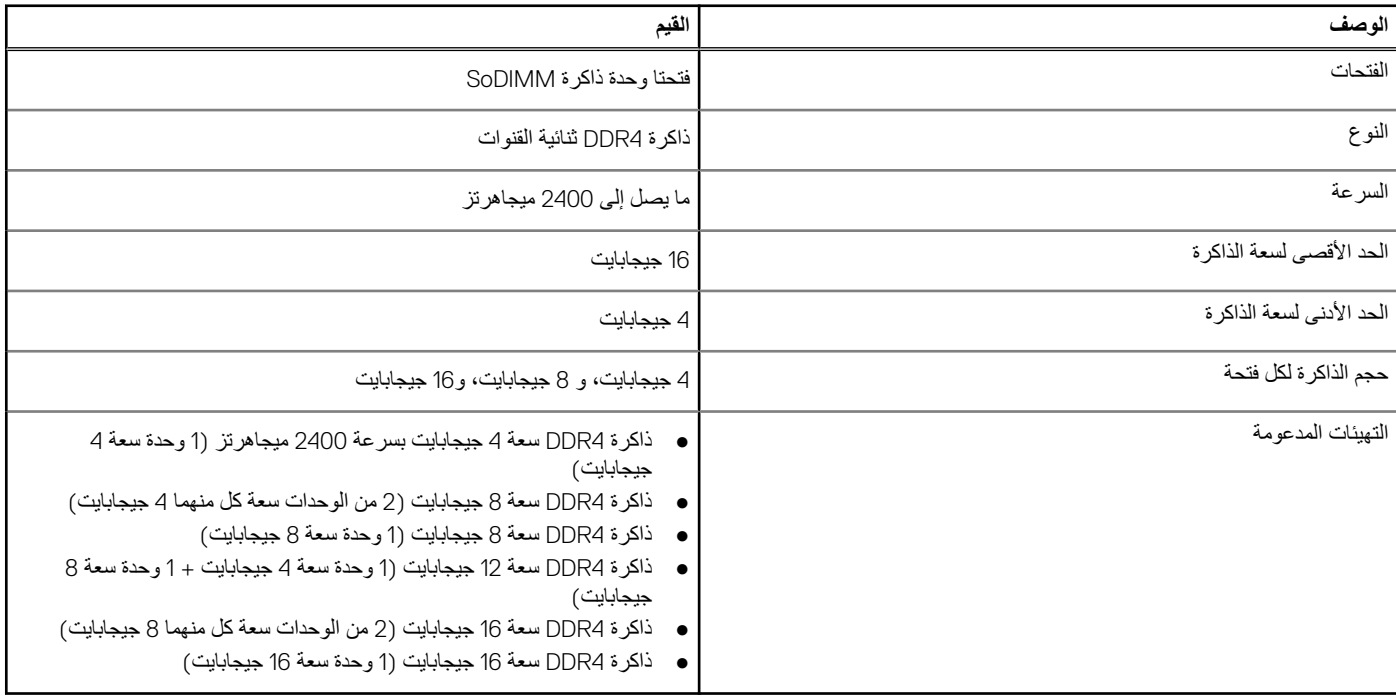

# **المنافذ والموصالت**

**جدول . 6 المنافذ والموصالت الخارجية**

### **جدول . 6 المنافذ والموصالت الخارجية**

<span id="page-11-0"></span>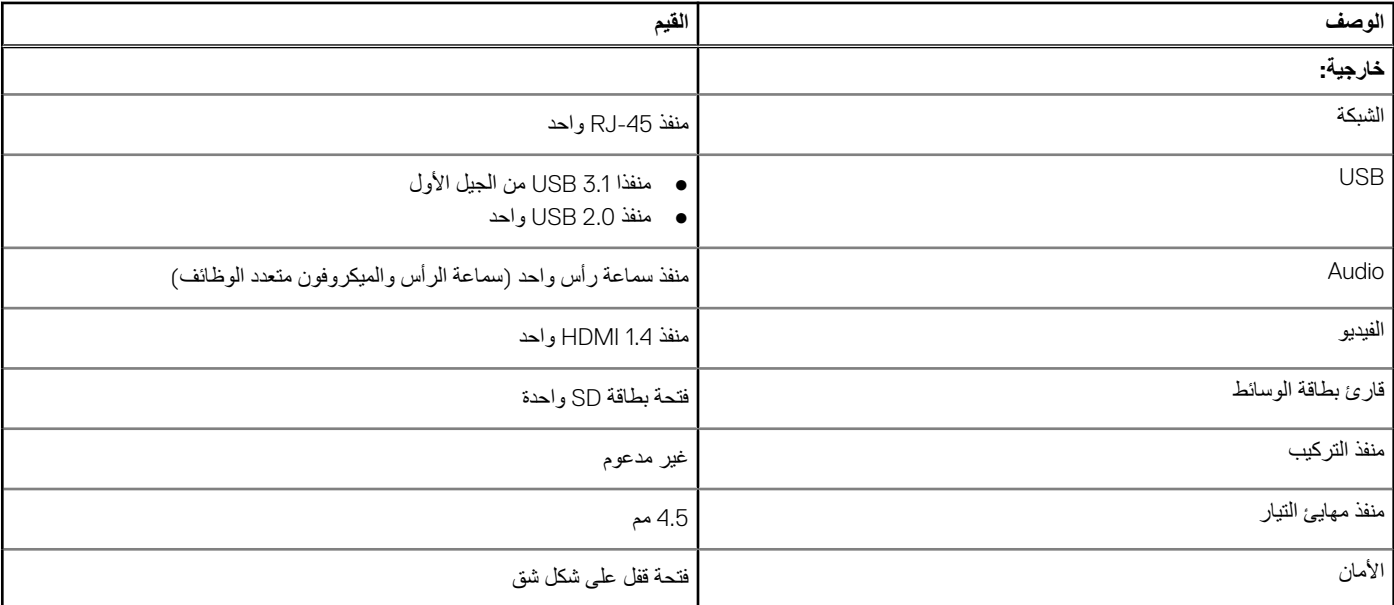

### **جدول . 7 المنافذ والموصالت الداخلية**

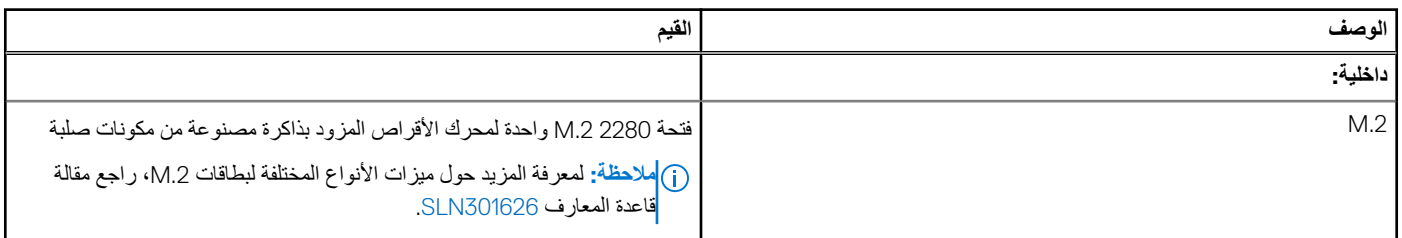

# **االتصاالت**

# شبكة إيثرنت

## **جدول . 8 مواصفات شبكة إيثرنت**

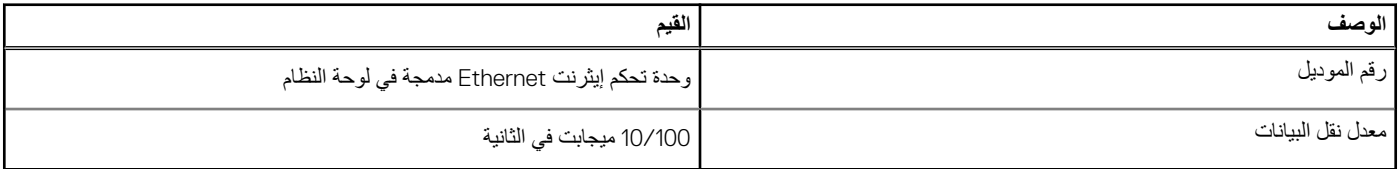

## الوحدة الالسلكية

## **جدول . 9 مواصفات الوحدة الالسلكية**

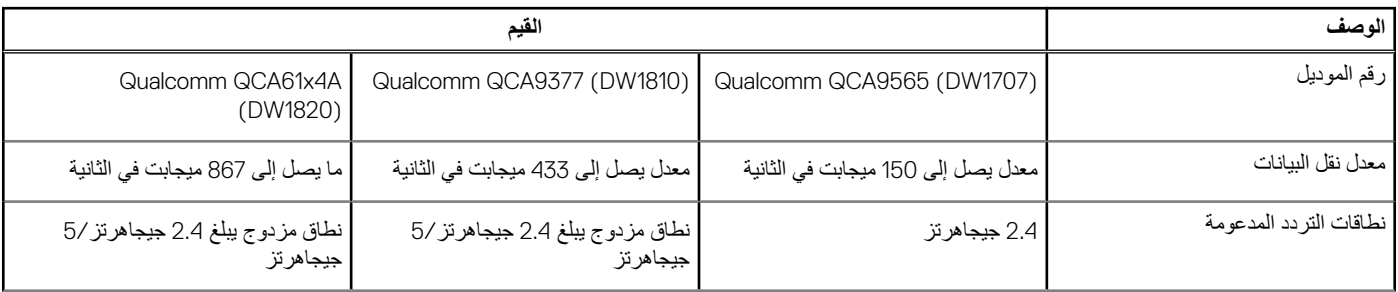

## **جدول . 9 مواصفات الوحدة الالسلكية**

<span id="page-12-0"></span>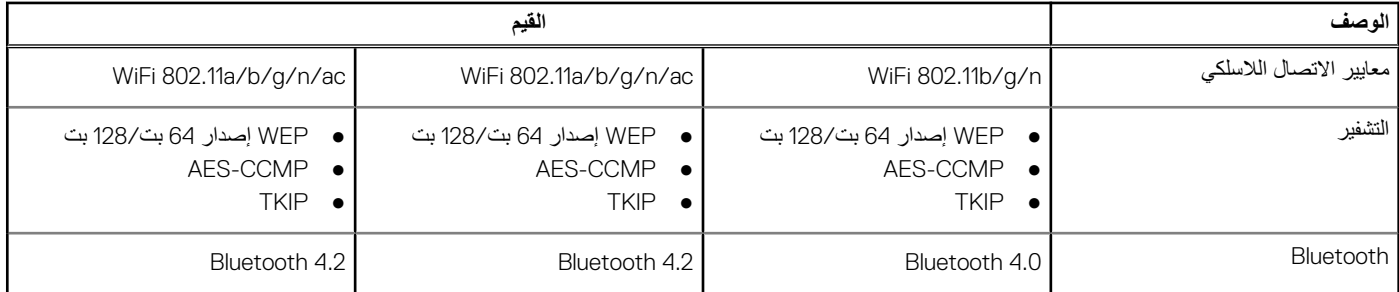

# **الصوت**

### **جدول . 10 مواصفات الصوت**

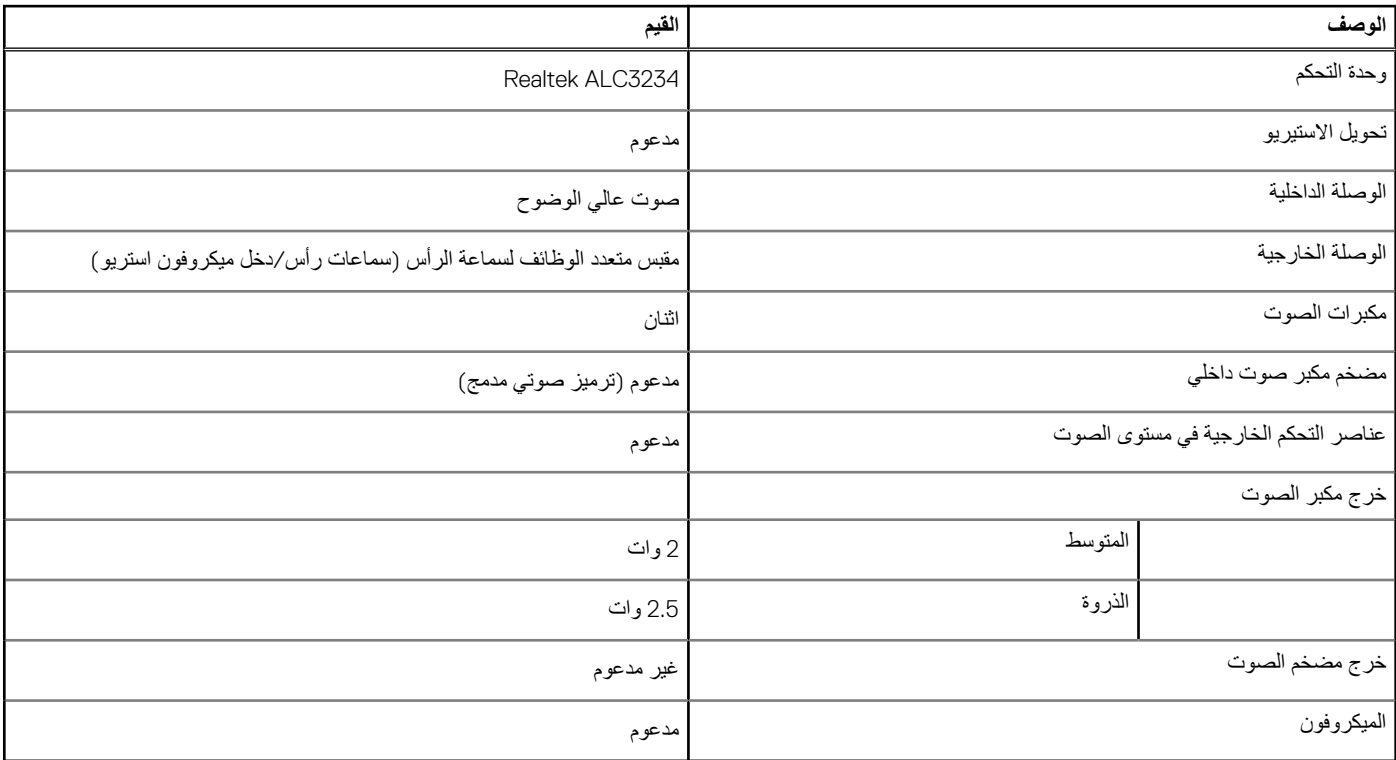

# **التخزين**

## **جدول . 11 مواصفات وحدة التخزين**

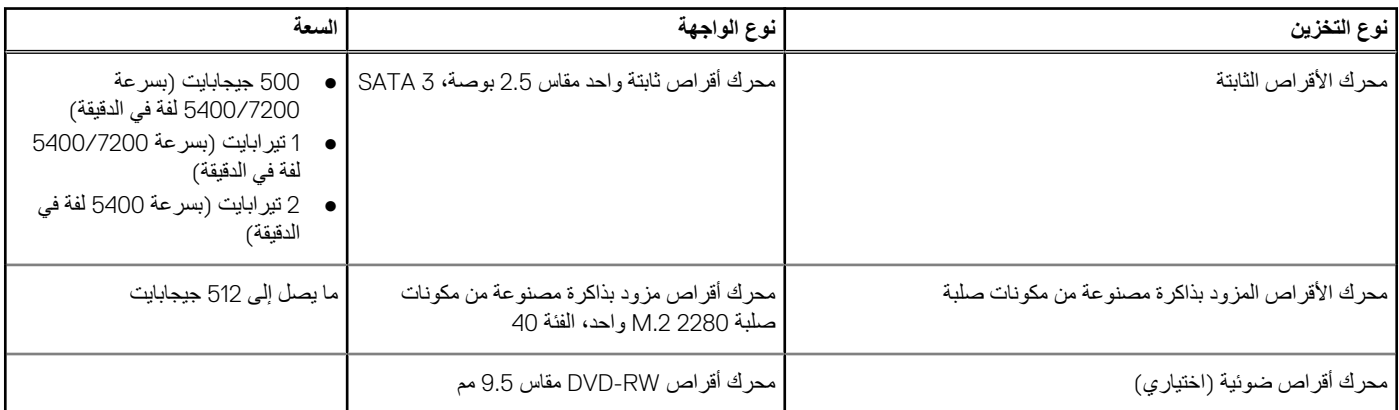

# **قارئ بطاقة الوسائط**

### **جدول . 12 مواصفات قارئ بطاقات الوسائط**

<span id="page-13-0"></span>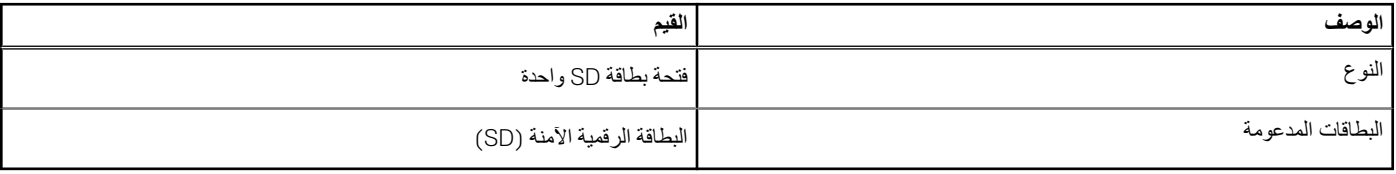

# **لوحة المفاتيح**

### **جدول . 13 مواصفات لوحة المفاتيح**

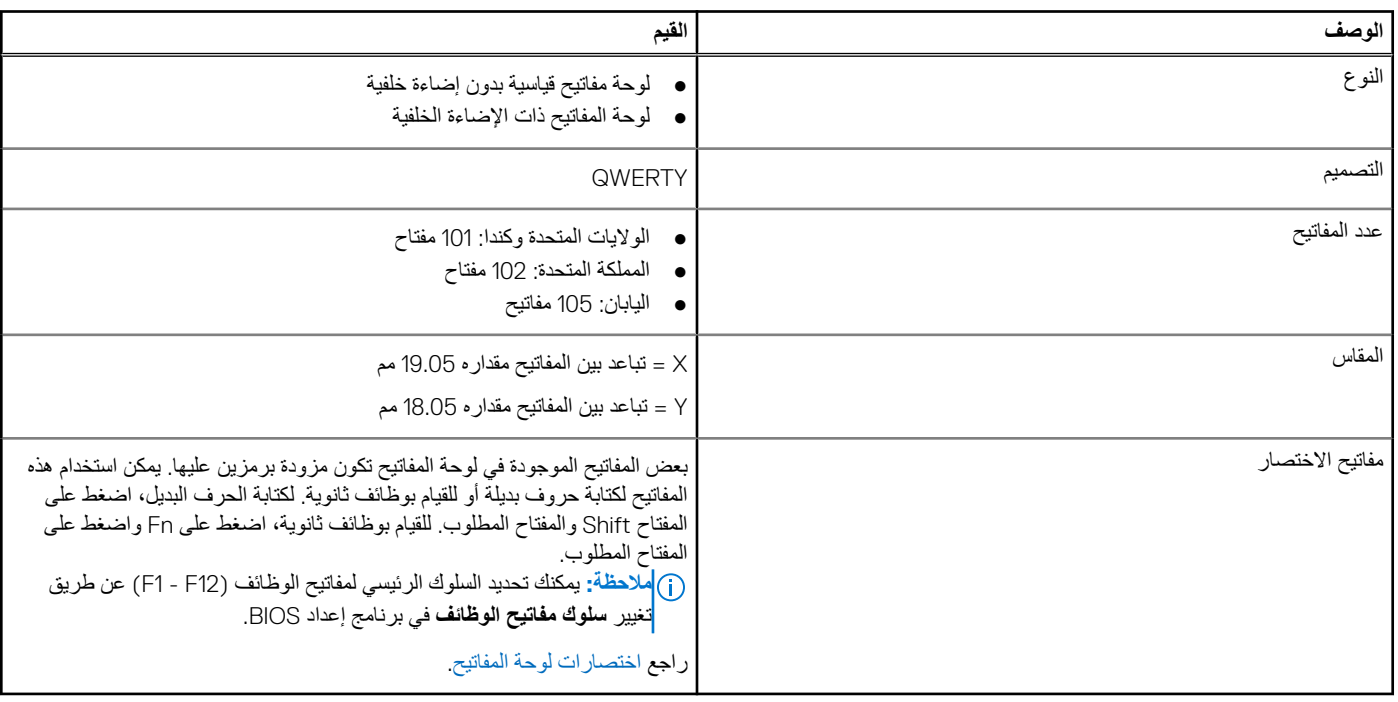

# **الكاميرا**

#### **جدول . 14 مواصفات الكاميرا**

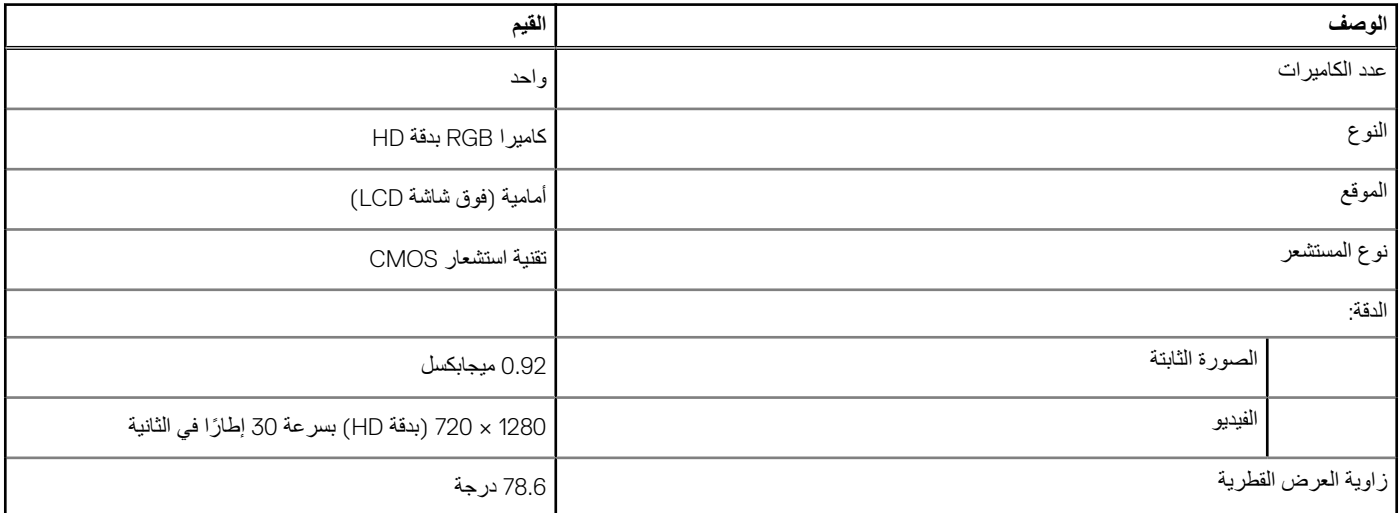

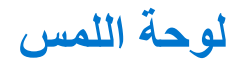

### **جدول . 15 مواصفات لوحة اللمس**

<span id="page-14-0"></span>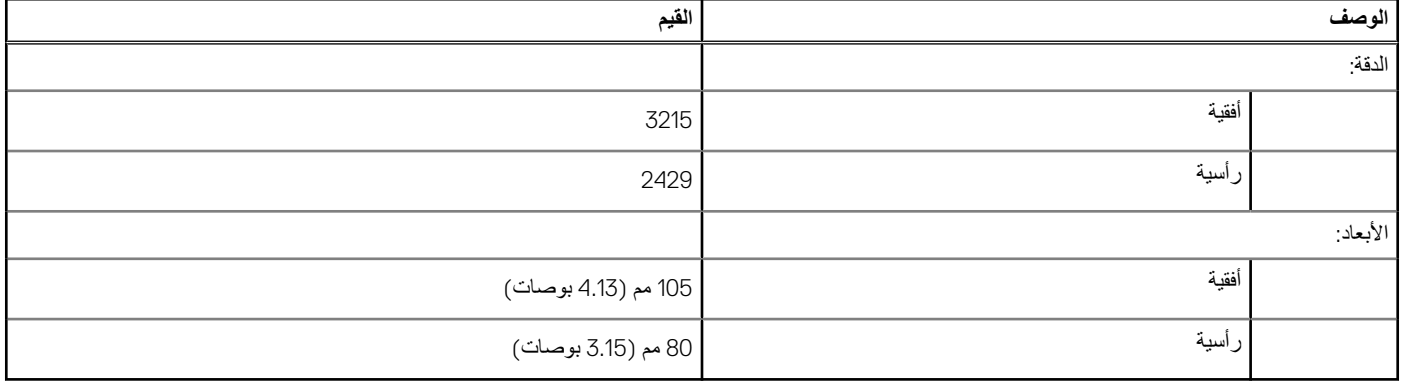

# **حركات لوحة المس**

لمزيد من المعلومات حول حركات لوحة اللمس لنظام التشغيل Windows 10، راجع مقالة قاعدة المعارف رقم [4027871](https://support.microsoft.com/en-us/help/4027871/windows-10-touchpad-gestures) على موقع support.microsoft.com.

# **مهايئ التيار**

#### **جدول . 16 مواصفات مهايئ التيار**

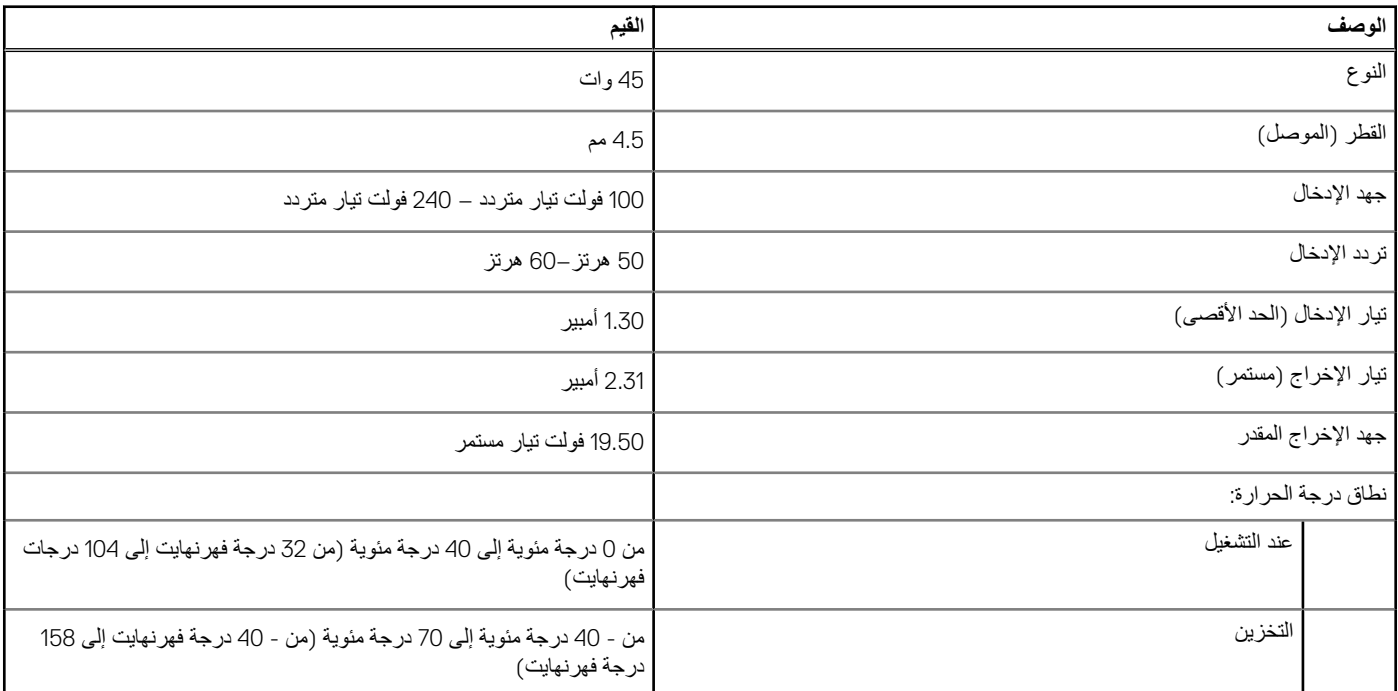

# **البطارية**

### **جدول . 17 مواصفات البطارية**

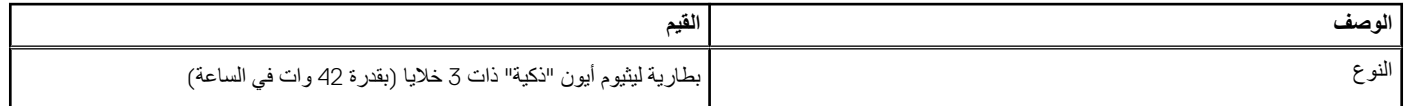

## **جدول . 17 مواصفات البطارية**

<span id="page-15-0"></span>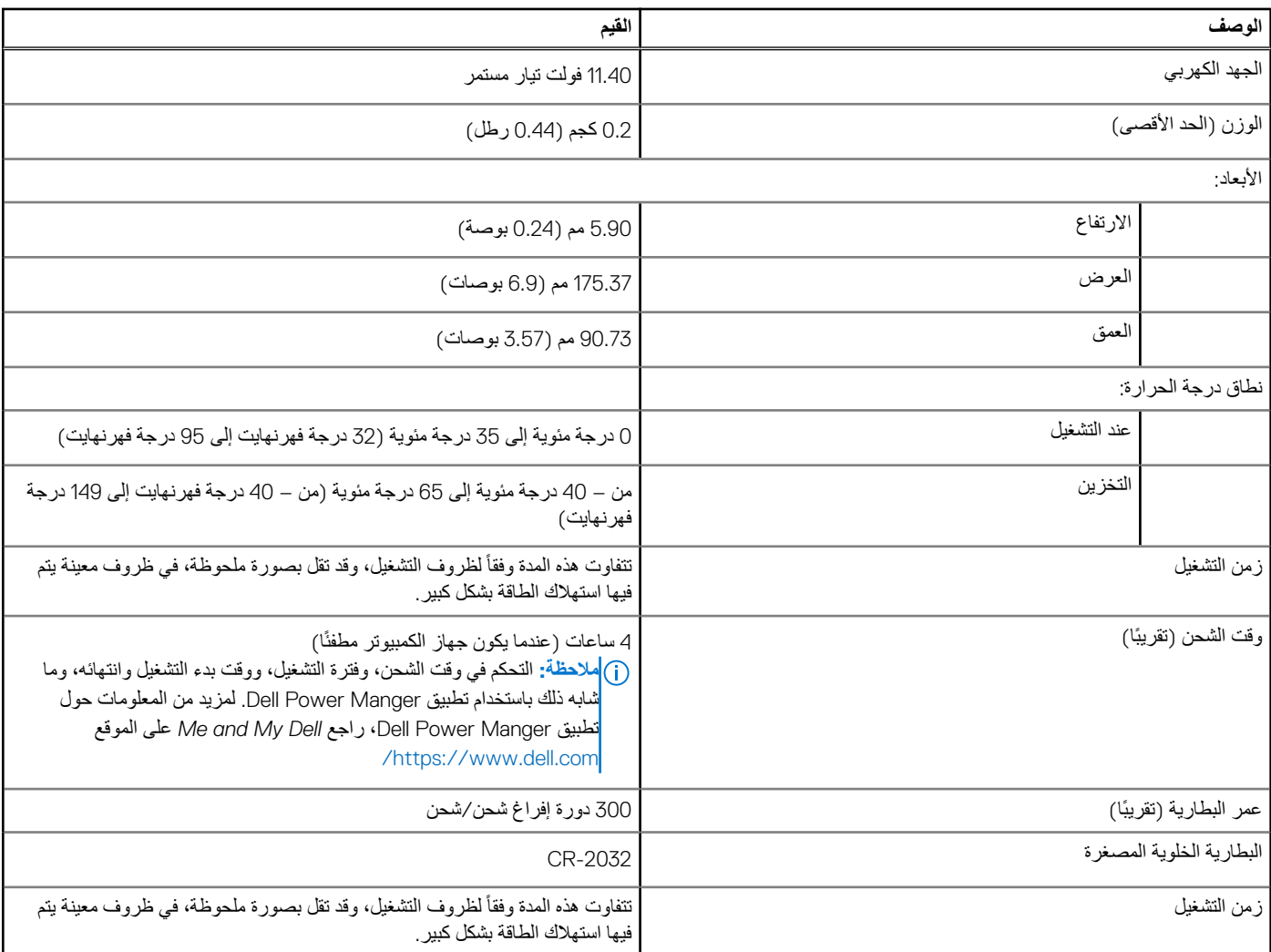

# **الشاشة**

## **جدول . 18 مواصفات الشاشة**

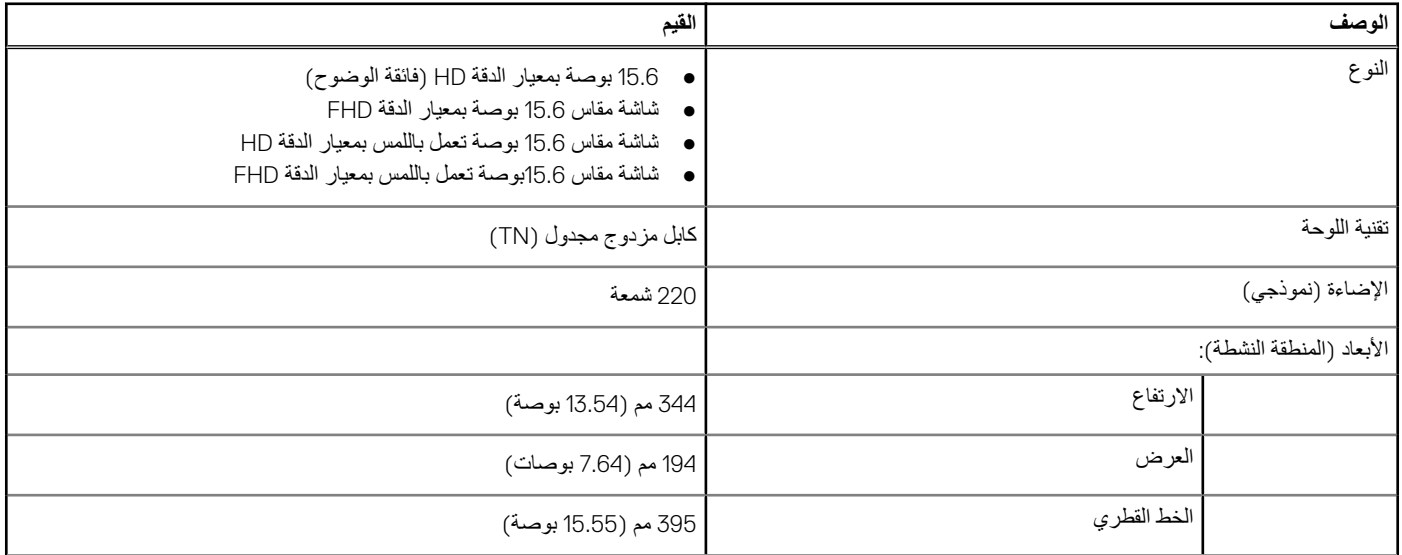

### **جدول . 18 مواصفات الشاشة**

<span id="page-16-0"></span>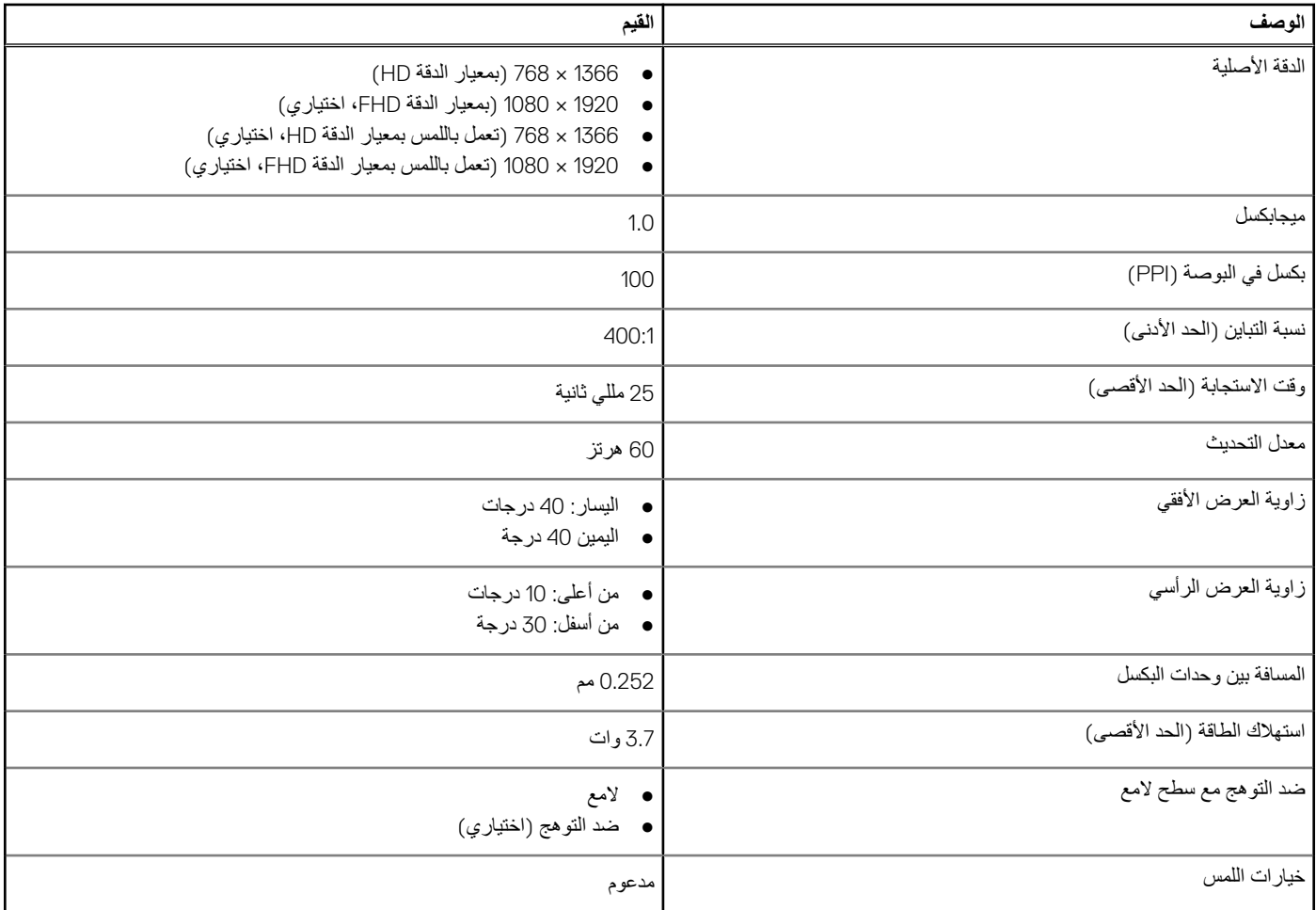

# **قارئ بصمات األصابع ( اختياري)**

## **جدول . 19 مواصفات قارئ بصمة اإلصبع**

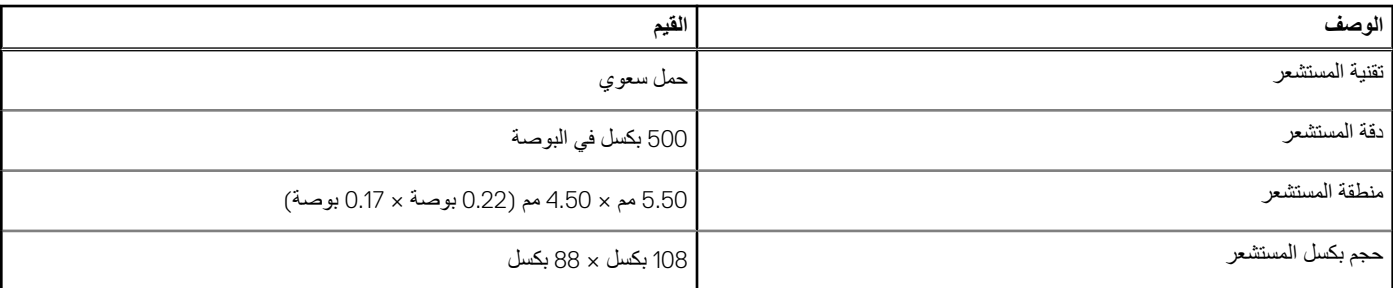

# **الفيديو**

### **جدول . 20 مواصفات بطاقات الرسومات المنفصلة**

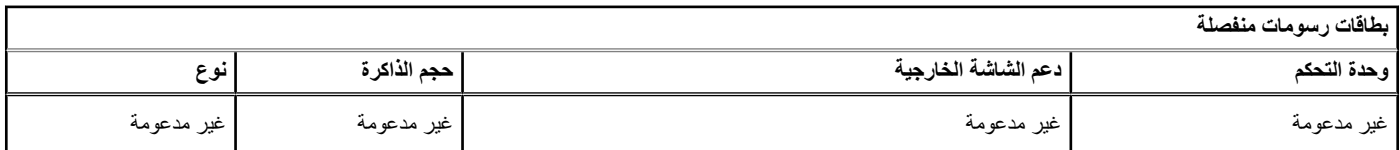

**جدول . 21 مواصفات بطاقات الرسومات المدمجة**

#### **جدول . 21 مواصفات بطاقات الرسومات المدمجة**

<span id="page-17-0"></span>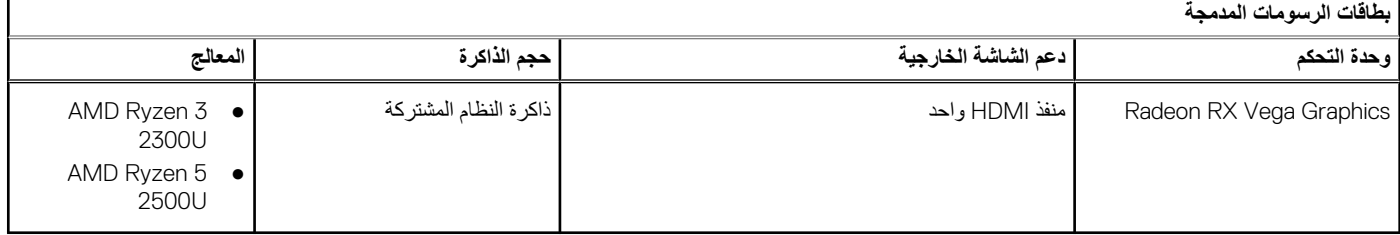

# **بيئة جهاز الكمبيوتر**

**مستوى المواد الملوثة المحمولة ًجوا:** 1G كما يحدده معيار 71.04-1985S-ISA

### **جدول . 22 بيئة جهاز الكمبيوتر**

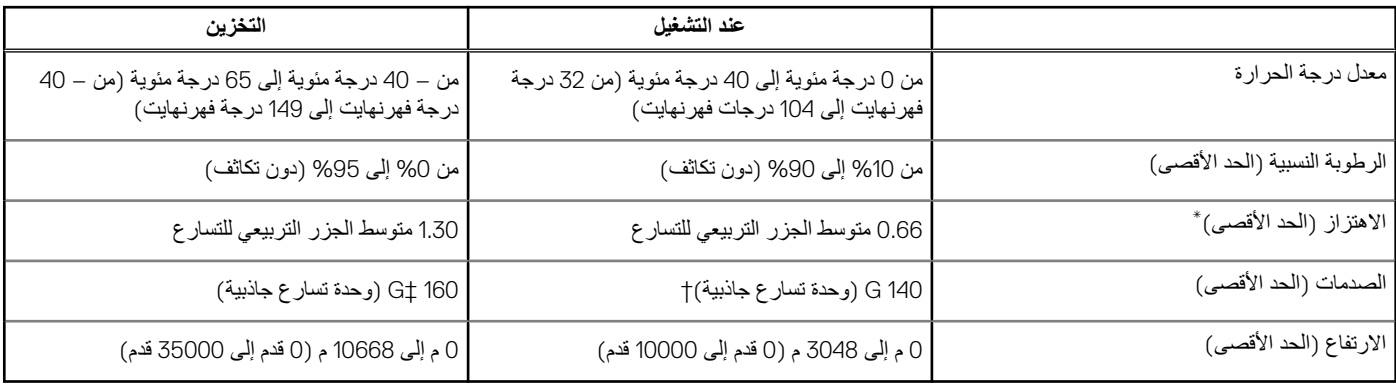

\* تم القياس باستخدام طيف من االهتزاز العشوائي والذي يحاكي بيئة المستخدم.

† تم القياس باستخدام نبضة نصف جيبية مقدارها 2 مللي ثانية عندما يكون محرك األقراص الثابتة قيد االستخدام.

‡ تم القياس باستخدام نبضة نصف جيبية مقدارها 2 مللي ثانية عندما يكون قارئ محرك األقراص الثابتة في وضع االنتظار.

# <span id="page-18-0"></span>**اختصارات لوحة المفاتيح**

**مالحظة:** قد تختلف أحرف لوحة المفاتيح حسب تهيئة لغة لوحة المفاتيح. تظل المفاتيح المستخدمة لالختصارات مماثلة عبر جميع تهيئات اللغة.

بعض المفاتيح الموجودة في لوحة المفاتيح تكون مزودة برمزين عليها. يمكن استخدام هذه المفاتيح لكتبة أو لمفاتها بوظائف ثانوية. يشير الرمز المبين في الجزء السفلي من المفتاح إلى الحرف الذى ستتم كتابته عند الضغط على المفتاح. إذا قمت بالمضاح Shift والمفتاح، تتم كتابة الرمز المبين في الجزء العلوي من المفتاح. على سبيل المثال، إذا ضغطت على ،**2** تتم كتابة **2** وإذا ضغطت على **2** + **Shift**، تتم كتابة **@**.

المفاتيح من F1 إلى F12 في الصف العلوي للوحة المفاتيح هي مفاتيح الوظائف للتحكم المتعدد الوسائط، كما هو موضح من خلال الأيقونة الموجودة في الجزء السفلي من المفتاح. اضغط على مفتاح الوظائف لاستدعاء المهمة الممثلة بالأيقونة. على سبيل المثال، يؤدي الضغط على 1F إلى كتم صوت (ارجع إلى الجدول أدناه).

ومع ذلك، إذا كانت مفاتيح الوظائف من 1F إلى 12F الزمة لتطبيقات برامج محددة، فيمكن تعطيل وظيفة الوسائط المتعددة عن طريق الضغط على **Esc** + **Fn**. وبعد ذلك، يمكن استدعاء التحكم المتعدد الوسائط عن طريق الضغط على **Fn** ومفتاح الوظائف الخاص به. على سبيل المثال، كتم الصوت عن طريق الضغط على **1F** + **Fn**.

**مالحظة:** كما يمكنك تحديد السلوك الرئيسي لمفاتيح الوظائف ( من 1F إلى ) 12F عن طريق تغيير **سلوك مفاتيح الوظائف** في برنامج إعداد .BIOS

#### **جدول . 23 قائمة اختصارات لوحة المفاتيح**

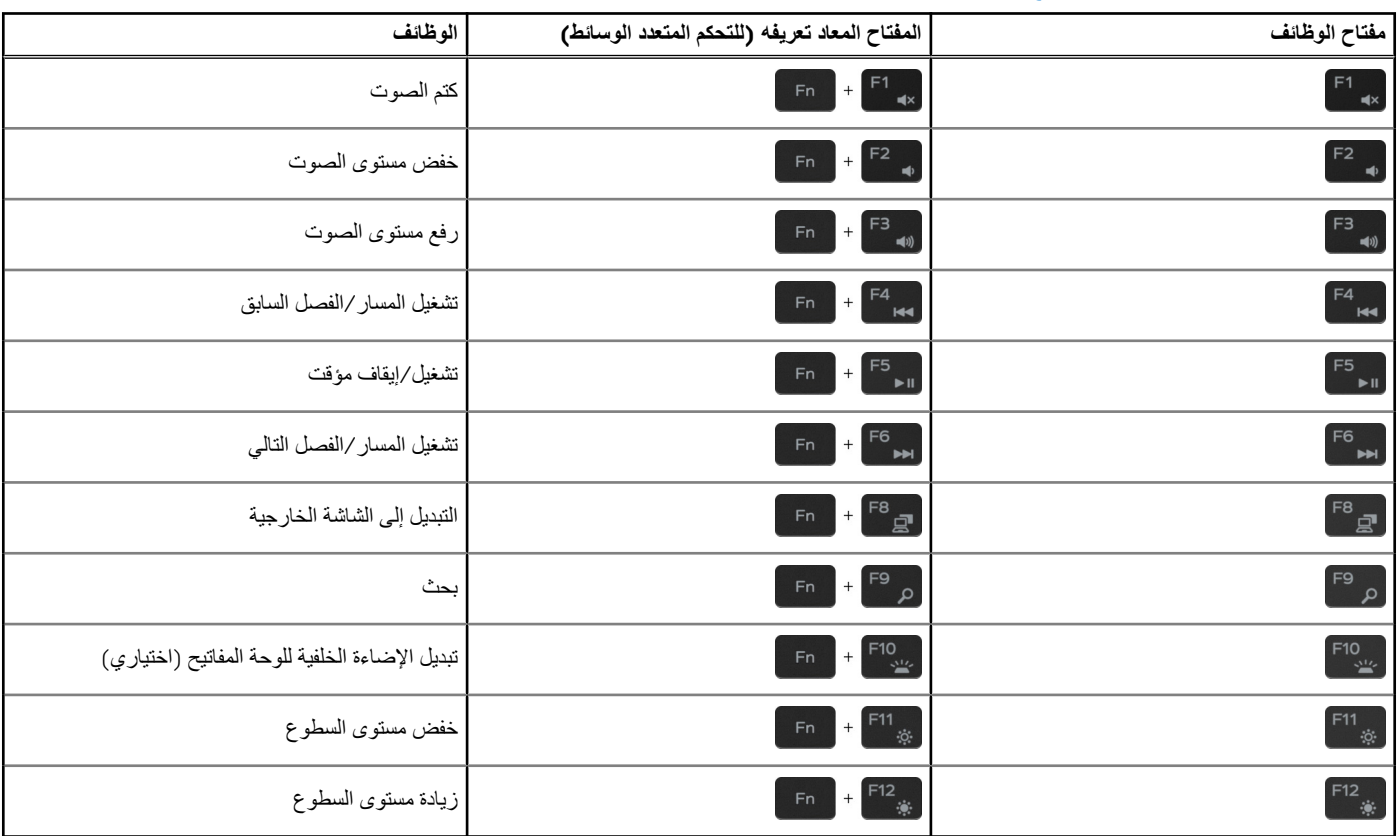

كما يُستخدم مفتاح **Fn** مع المفاتيح المحددة على لوحة المفاتيح الستدعاء وظائف ثانوية أخرى.

### **جدول . 24 قائمة اختصارات لوحة المفاتيح**

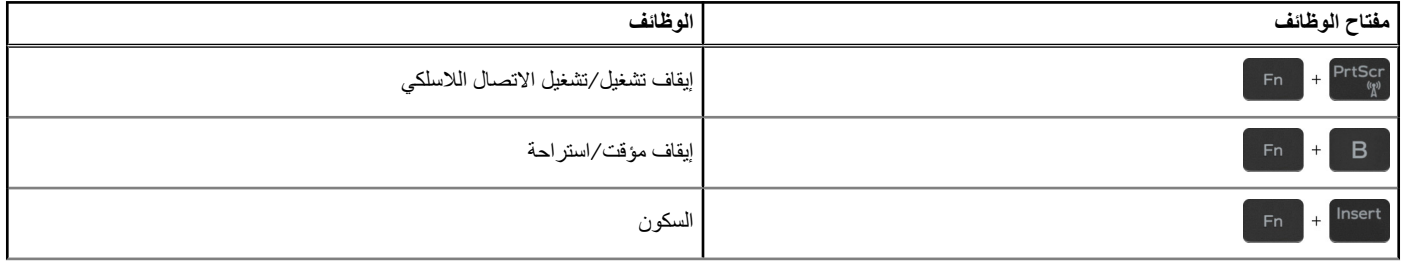

### **جدول . 24 قائمة اختصارات لوحة المفاتيح**

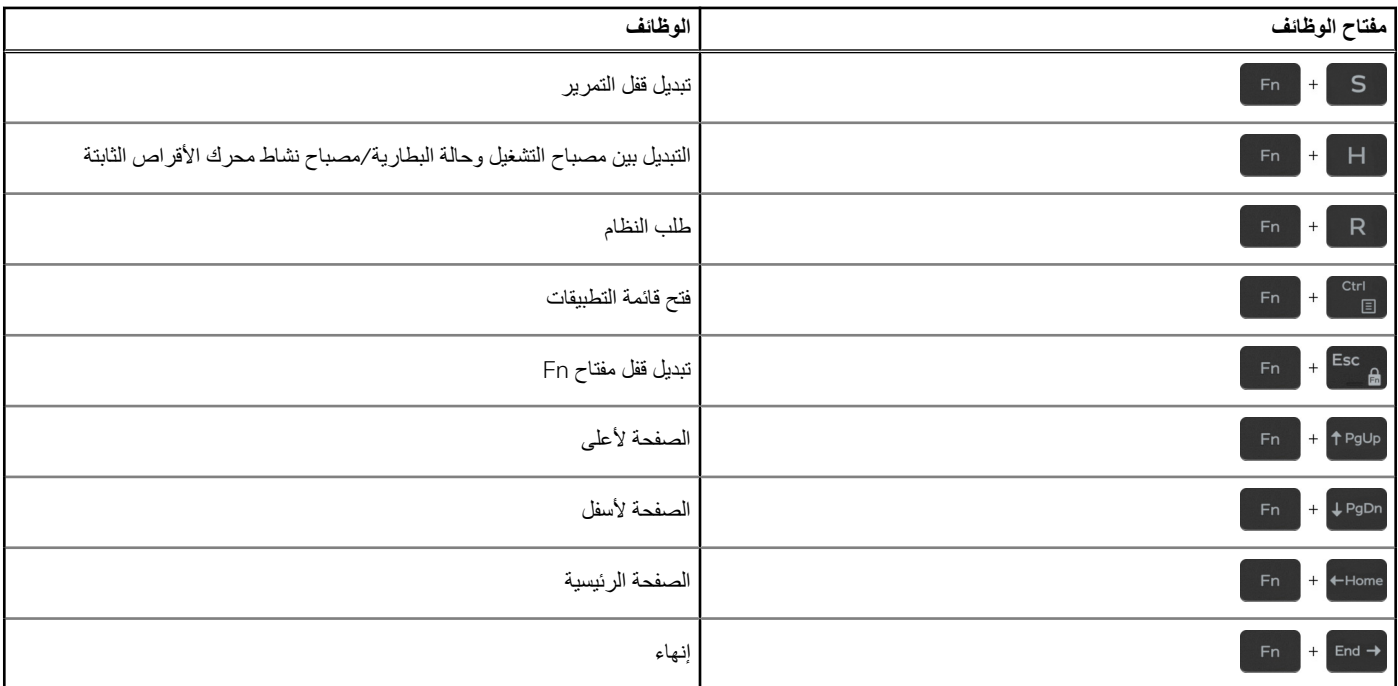

**5**

# <span id="page-20-0"></span>**الحصول على المساعدة واالتصال بشركة Dell**

# موارد المساعدة الذاتية

يمكنك الحصول على المعلومات والمساعدة بشأن منتجات Dell وخدماتها باستخدام مصادر المساعدة الذاتية هذه:

#### **جدول . 25 موارد المساعدة الذاتية**

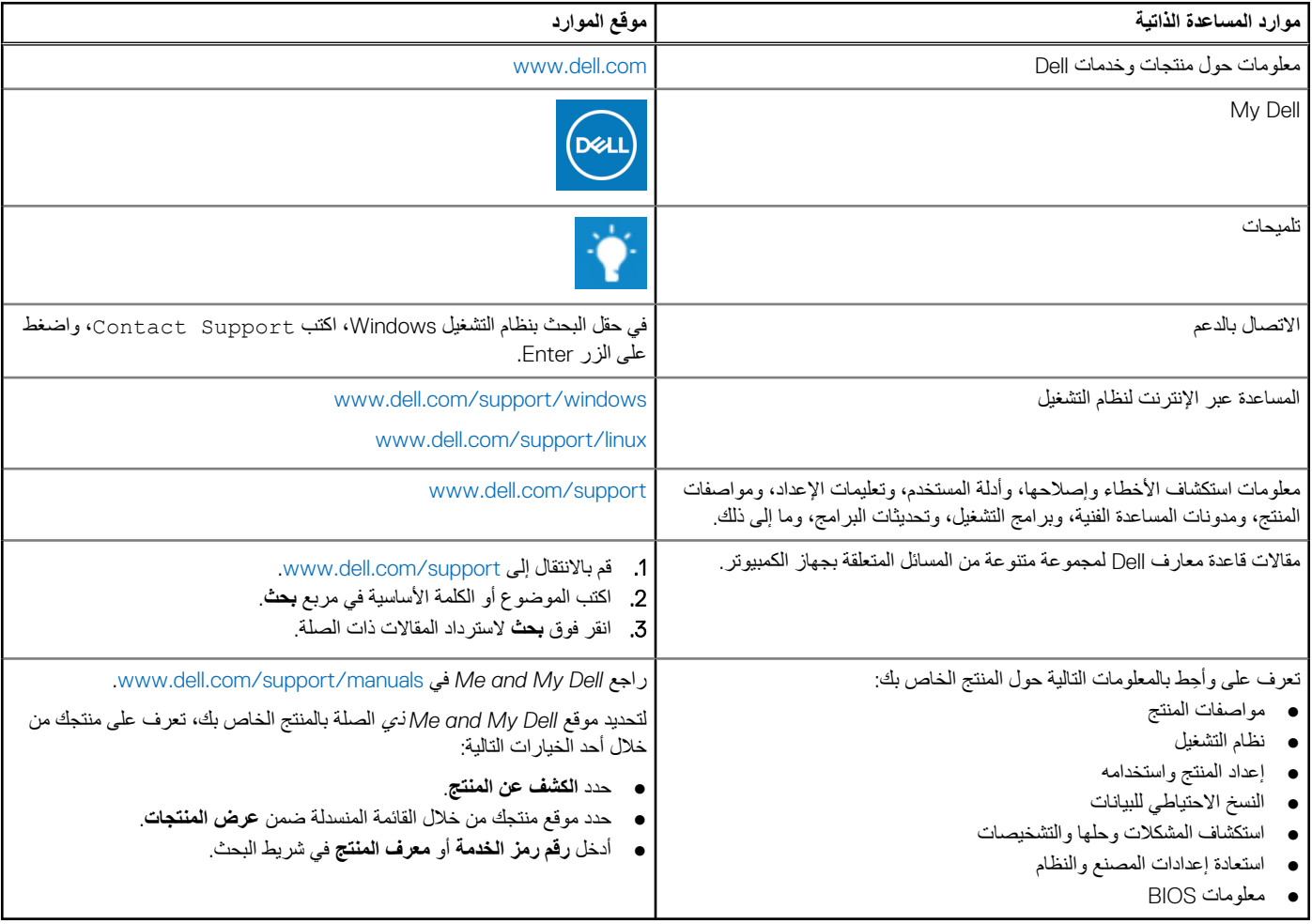

## االتصال بشركة Dell

للاتصال بشركة Dell، أو الدعم الفني، أو مشكلات خدمة العملاء، ارجع إلى www.dell.com/contactdell. ملاحظة: وتختلف حالة التوافر وفقًا للبلد/المنطقة والمنتج، وقد لا تتوفر بعض الخدمات في بلدك/منطقتك.

ل<mark>كالحظة:</mark> إذا لم يكن لديك اتصال نشط بالإنترنت، فيمكنك العثور على معلومات الاتصال على فاتورة الشراء الخاصة بك أو إيصال الشحن أو الفاتورة أو كتالوج منتج Dell.